# **Delivering Audio and Video Using Web Standards**

**Part 1**

 $\mathbf{\hat{a}}$ 

**Vicki Murley** Safari Technologies Evangelist

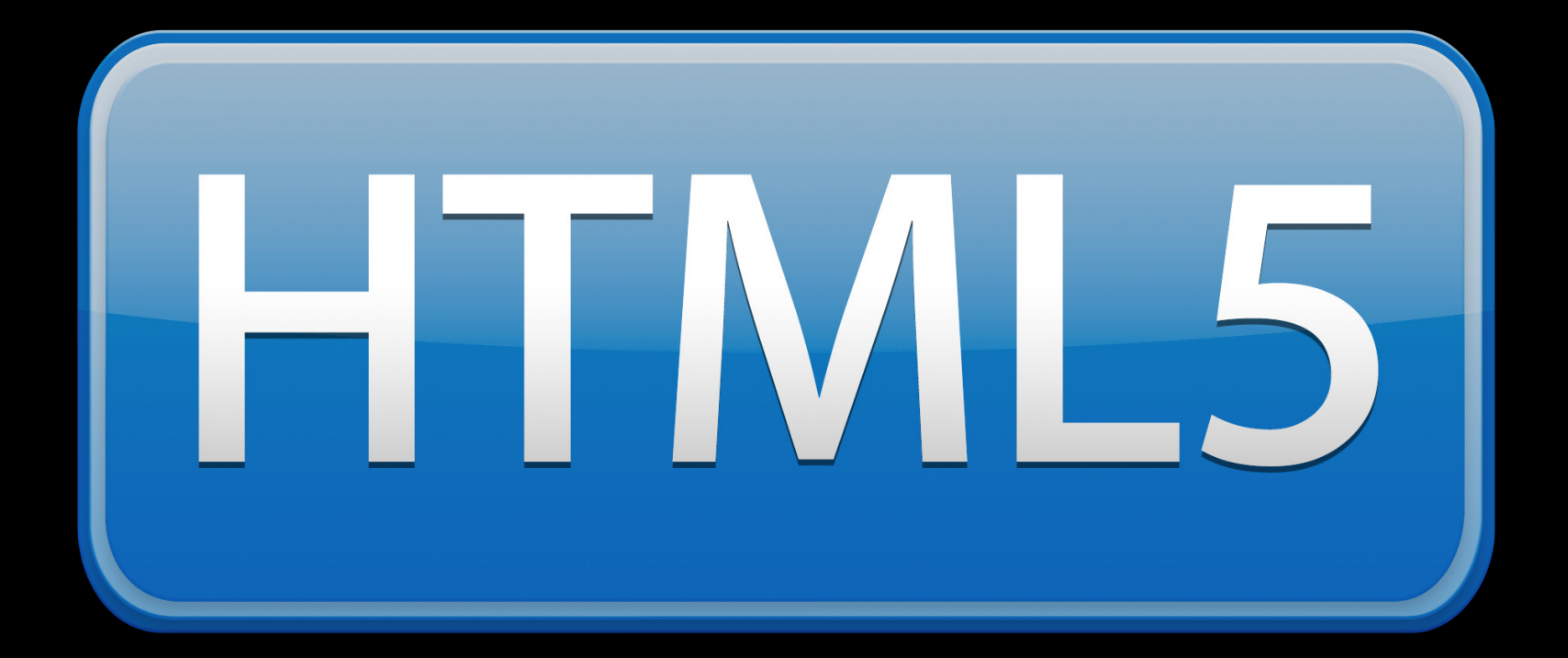

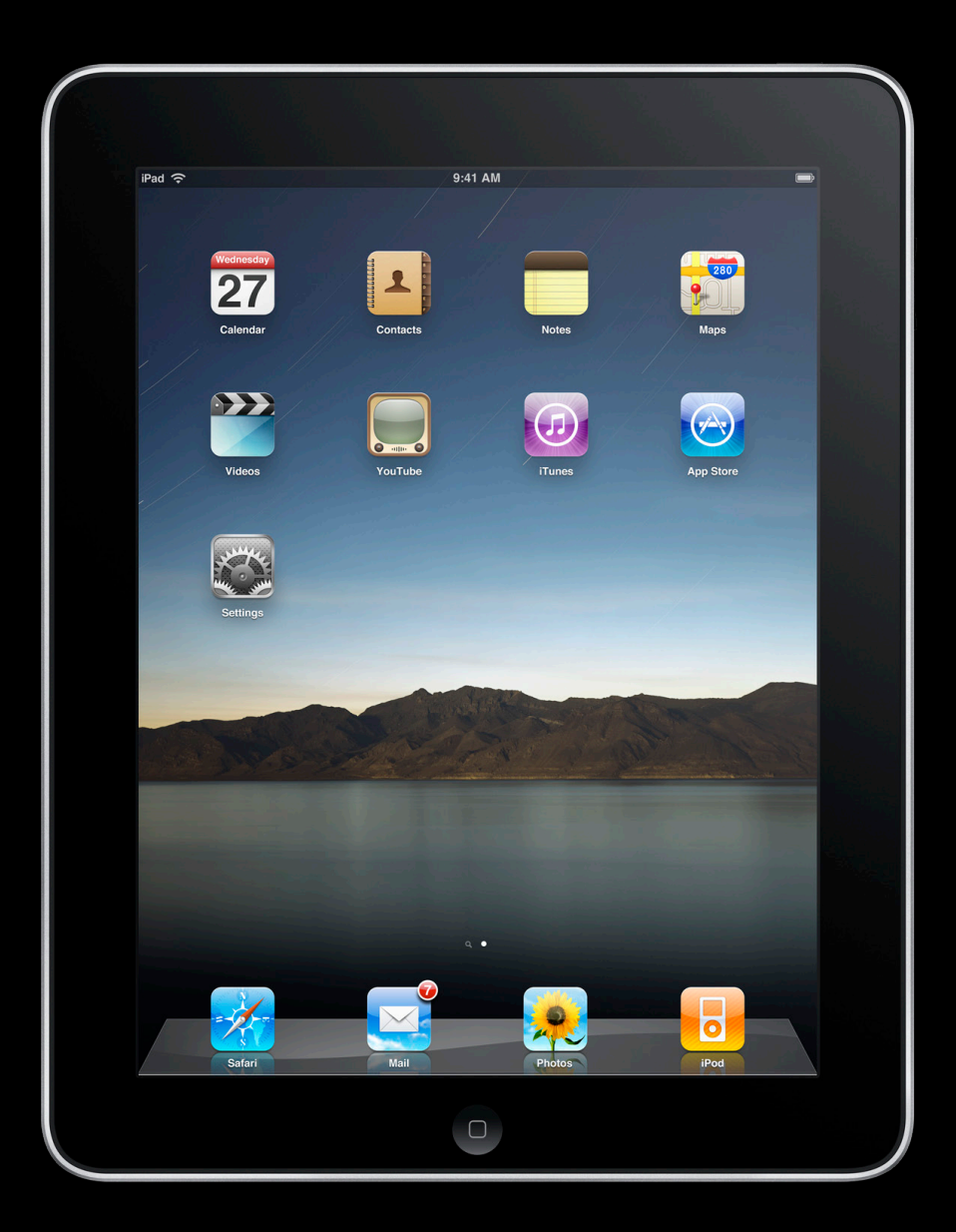

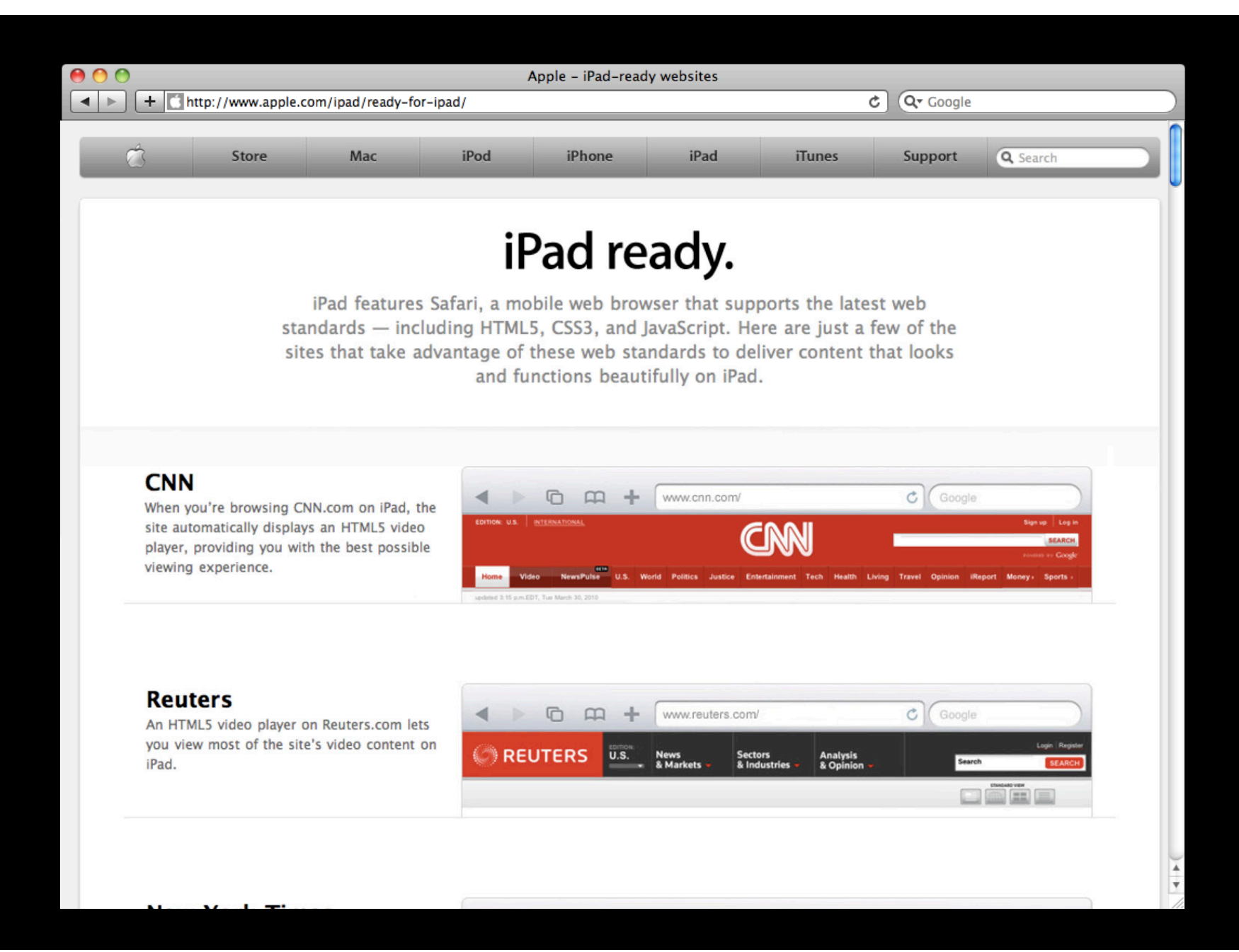

#### **What You'll Learn**

- Adding media to your webpages with HTML5
- Optimizing your media experience with standard web technologies
- Using built-in functions to control media

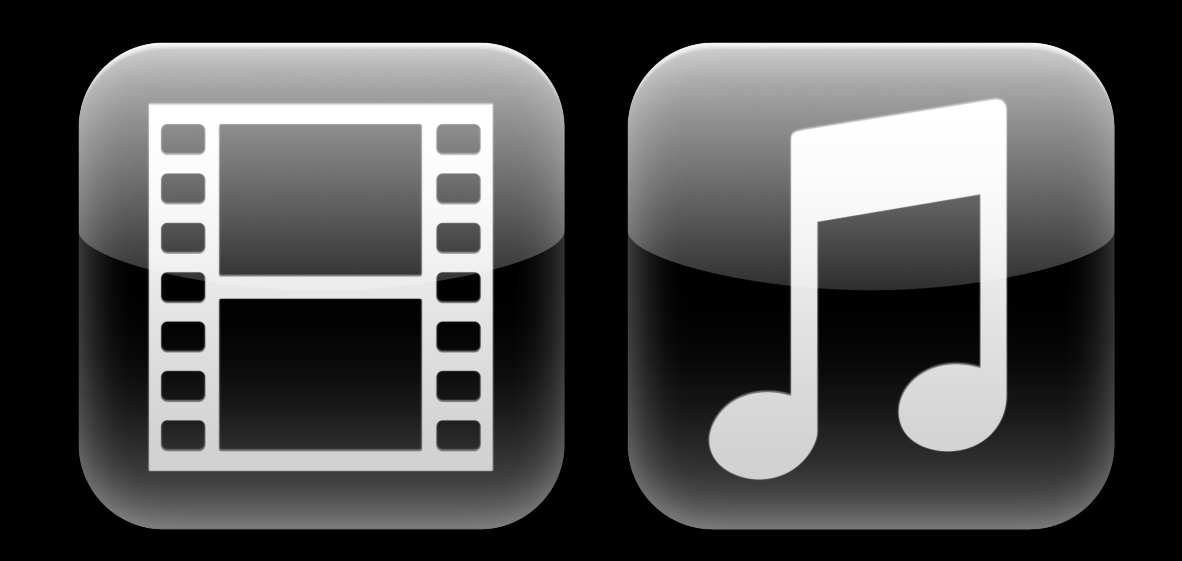

*How can I disable automatic buffering on the desktop?*

*How can I trigger fullscreen mode?*

*Can I make my own buttons to play and pause?*

*What codecs will the video tag play?*

#### *Are there platform-specific considerations for iOS?*

*What can I do to optimize for different screen sizes?*

*Can I detect whether the browser can play my video?*

*How do I detect whether a browser supports the video tag?*

## **Adding Media to Webpages with HTML5**

#### **Adding Media with HTML5 The basics**

- Specifying fallback content
- Writing cross-browser compatible code
- Platform-specific considerations

# <audeo src="myMovie.m43"></audeo> poster, height, width, videoHeight, videoWidth

# den Wurnget is required to<br>Eenwyunden ad downtbad Safari! play this media. Go download Safari! <<img src="myMovieImage.jpg"> video <embed href="myMovie.m4v"> src="myMovie.m4v"></video>

### **Supported Media**

- Safari on the desktop
	- Any linear codec supported by QuickTime, including user-installed codecs
- Safari on iOS
	- H.264 video (baseline profile)
	- Uncompressed WAV and AIF audio
	- MP3, AAC-LC and HE-AAC audio
- QuickTime reference movies
- HTTP Streaming

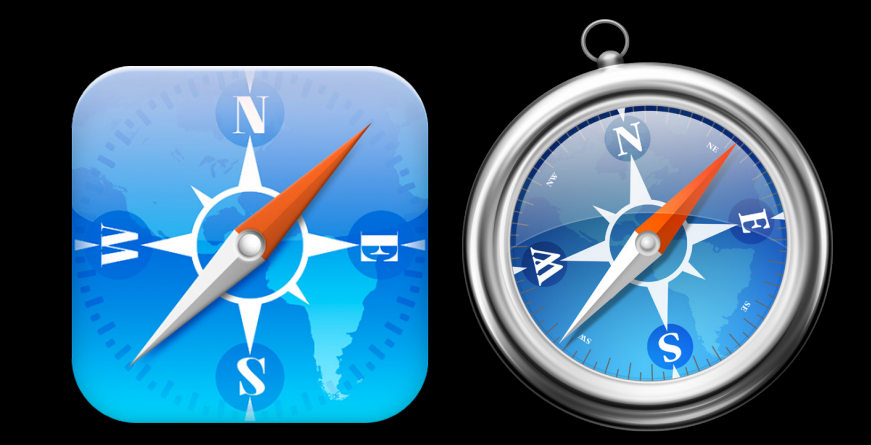

#### <video src="myMovie.m4v"> </video> HHTM1s5terxidens soupply rsthoish requtilined bitowser pdaynthis mpledmiant Gohelowide adt Sg.fari!

#### **Working With Multiple Media Resources Using the <source> tag**

- User agent iterates through the list
	- Attempts to play first supported encoding
	- Does not continue after a failure

```
<video>
      <source src="safariDemo.mp4">
      <source src="safariDemo.ogg">
    <source src="safariDemo.mov"> 
</video>
```
### **Working With Multiple Media Resources Tips for using the <source> tag**

• Use the type attribute

■ Avoid unnecessary network requests

```
<video>
   <source src="safariDemo.mp4"
type="video/mp4">
>
   <source src="safariDemo.ogg"
type="video/ogg">
>
   <source src="safariDemo.mov" 
type="video/quicktime">
></video>
```
### **Tips for using the <source> tag Working With Multiple Media Resources**

- Use the type attribute
	- **Avoid unnecessary network requests**
	- Include codecs for the best results

```
<video>
   <source src='baseline.mp4' 
           type='video/mp4; codecs="avc1.42E01E, mp4a.40.2"'>
   <source src='high.mp4' 
           type='video/mp4; codecs="avc1.64001E, mp4a.40.2"'>
</video>
```
#### **Working With Multiple Media Resources Tips for using the <source> tag**

- Use the media attribute
	- Choose an optimized resource by querying device characteristics

```
<video>
   <source src='small.mp4'
           type='video/mp4; codecs="avc1.42E01E, mp4a.40.2"'
           media="screen and (max-device-width:320px)">
   <source src='large.mp4'
           type='video/mp4; codecs="avc1.42E01E, mp4a.40.2"'
           media="screen and (min-device-width:321px)">
</video>
```
**Using JavaScript to query browser capabilities**

• Detecting HTML5 <video> support

```
if ('HTMLVideoElement' in window) {
  // your browser supports the HTML5 video element
}
```
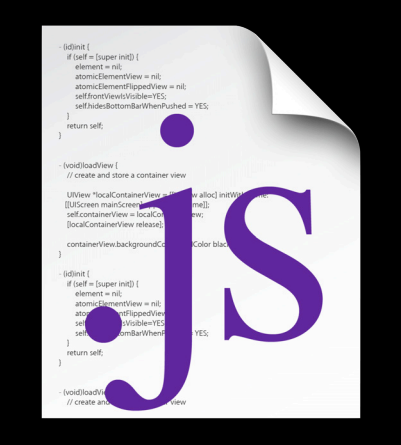

**Using JavaScript to query browser capabilities**

- Detecting HTML5 <video> support
- Detecting playability

```
if ('HTMLVideoElement' in window) {
   var myVideo = document.createElement("video");
   var support = myVideo.canPlayType('video/mp4;
                                       codecs="avc1.42E01E, mp4a.40.2"');
   if (support == "maybe" || support == "probably") {
     // set attributes for myVideo, etc.
     document.getElementsByTagName('body')[0].appendChild('myVideo');
   }
}
```
**Using JavaScript to query browser capabilities**

- Detecting HTML5 <video> support
- Detecting playability

```
if ('HTMLVideoElement' in window) {
   var myVideo = document.createElement("video");
   var support = myVideo.canPlayType('video/mp4; 
                                       codecs="avc1.42E01E, mp4a.40.2"');
   if (support == "maybe" || support == "probably") {
     // set attributes for myVideo, etc.
     document.getElementsByTagName('body')[0].appendChild('myVideo');
   }
}
```
**Using JavaScript to query browser capabilities**

- Detecting HTML5 <video> support
- Detecting playability

}

```
if ('HTMLVideoElement' in window) {
   var myVideo = document.createElement("video");
   var support = myVideo \cdot canPlayType('video/mp4; codecs="avc1.42E01E, mp4a.40.2"');
```

```
if (support == "maybe" || support == "probably") {
  // set attributes for myVideo, etc.
  document.getElementsByTagName('body')[0].appendChild('myVideo');
}
```
**Using JavaScript to query browser capabilities**

- Detecting HTML5 <video> support
- Detecting playability

```
if ('HTMLVideoElement' in window) {
   var myVideo = document.createElement("video");
  var support = myVideo.canPlayType('video/mp4;
                                      codecs="avc1.42E01E, mp4a.40.2"');
```

```
if (support == "maybe" || support == "probably") {
     // set attributes for myVideo, etc.
     document.getElementsByTagName('body')[0].appendChild('myVideo');
   }
}
```
**Using JavaScript to query browser capabilities**

- Detecting HTML5 <video> support
- Detecting playability

```
if ('HTMLVideoElement' in window) {
   var myVideo = document.createElement("video");
   var support = myVideo.canPlayType('video/mp4;
                                      codecs="avc1.42E01E, mp4a.40.2"');
   if (support == "maybe" || support == "probably") {
     // set attributes for myVideo, etc.
     document.getElementsByTagName('body')[0].appendChild('myVideo');
   }
}
```
#### iPhoine and iPad yuse ide fays to intensions **no autorออยู่ c300ffering**

<v<u>ideo</u> src="myMovie.m4v">height="240" width="320" controls > HTML5 video support is required to play this media. Go download Safari! </video>

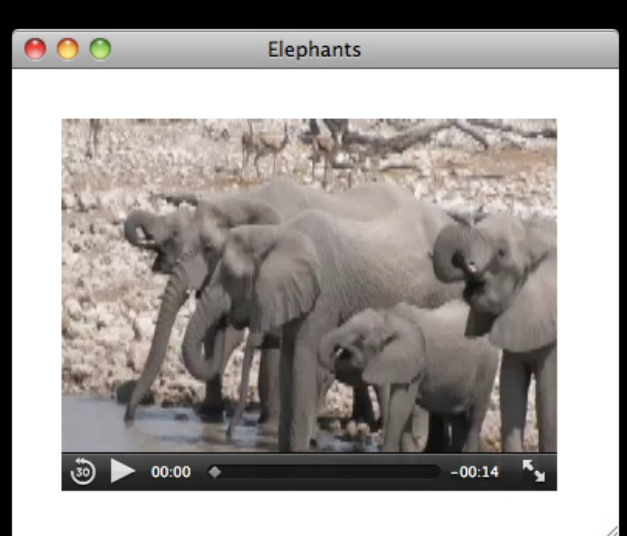

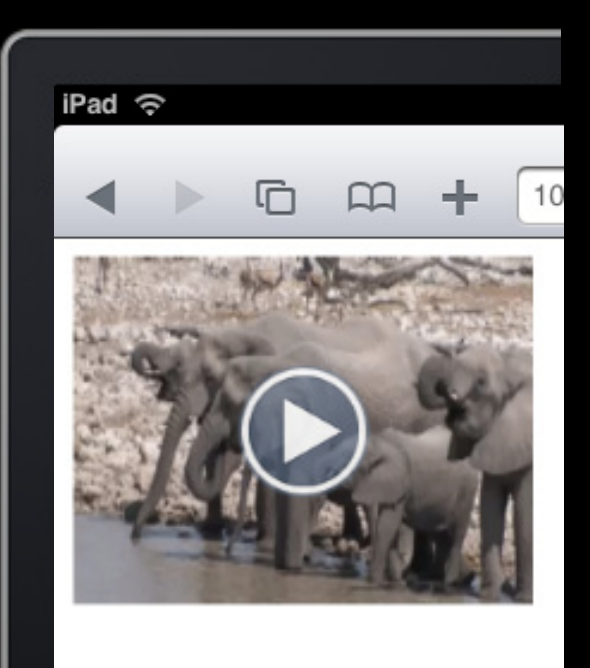

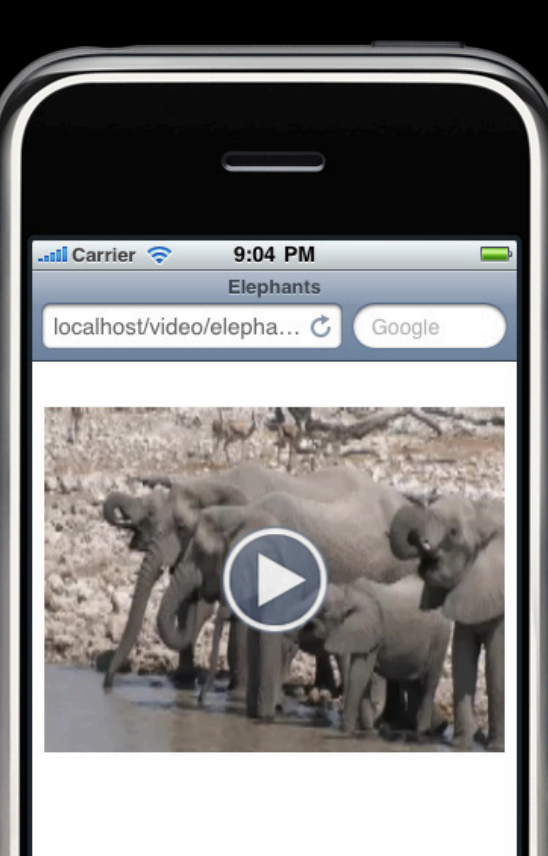

# **Other Platform-specific Details**

**Safari on Mac OS X and Windows**

- Optimized for concurrent playback from multiple media resources
- Programmatic volume control via volume and muted properties
- Automatic buffering and playback
	- autoplay and inline play () are on

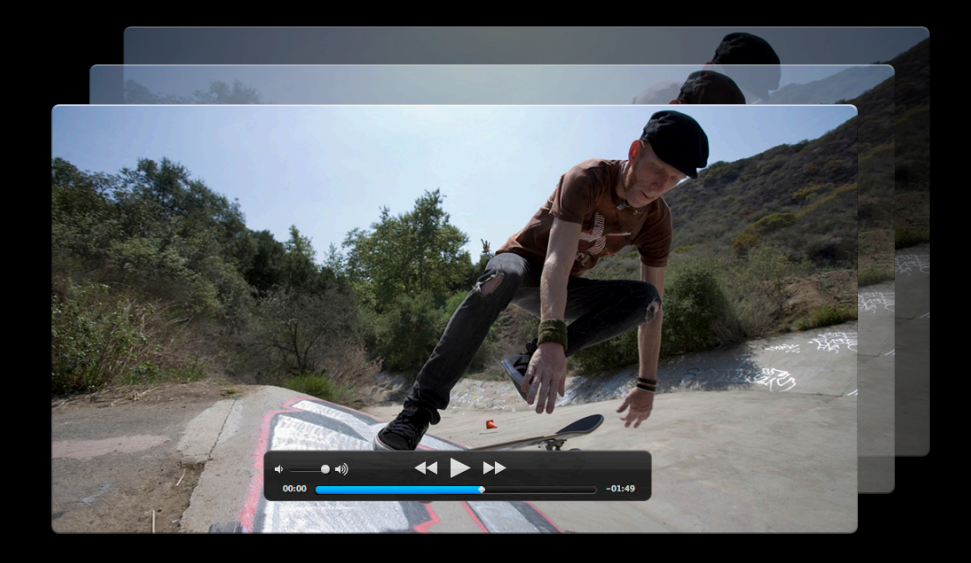

#### **Safari on iOS Other Platform-specific Details**

- Optimized for playback from a single media resource
- Volume is under user control
- No automatic buffering or playback
	- Playback requires a a user action
	- autoplay and inline play () are off

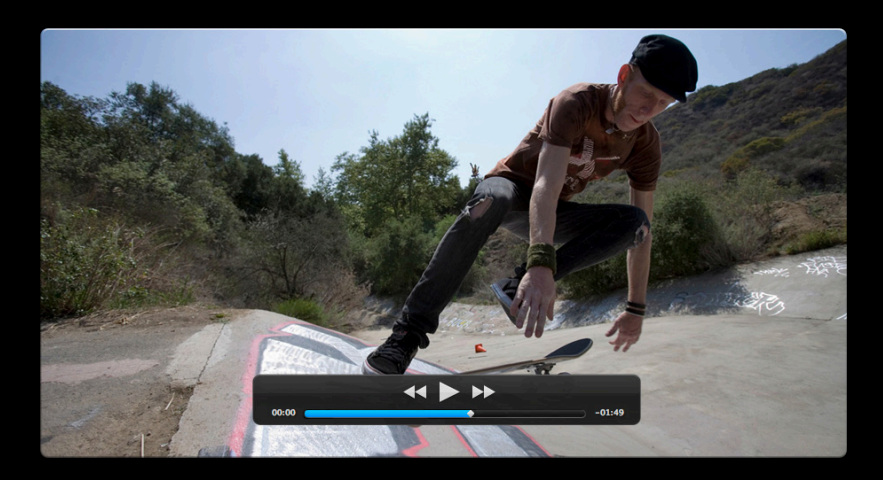

### **What You'll Learn**

#### • Adding media to your webpages with HTML5

- Optimizing your media experience with standard web technologies
- Using built-in functions to control media

## **Attributes and events Optimizing with Standard Web Technologies**

#### autoplay or inline play ()

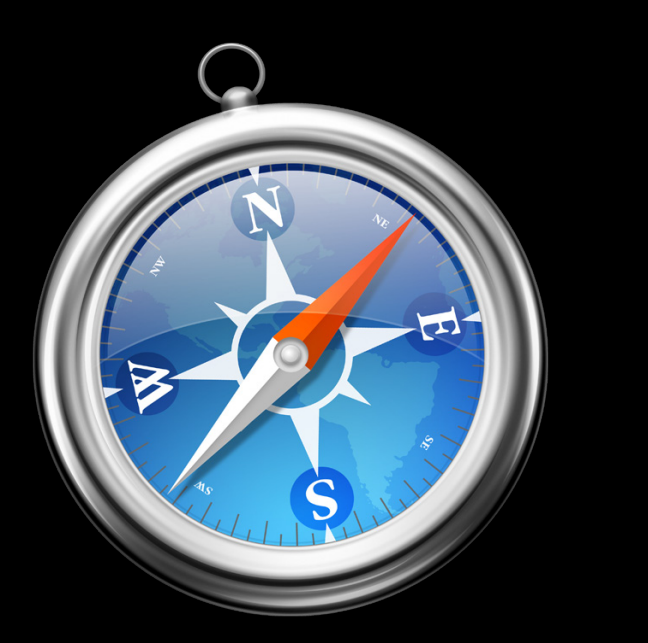

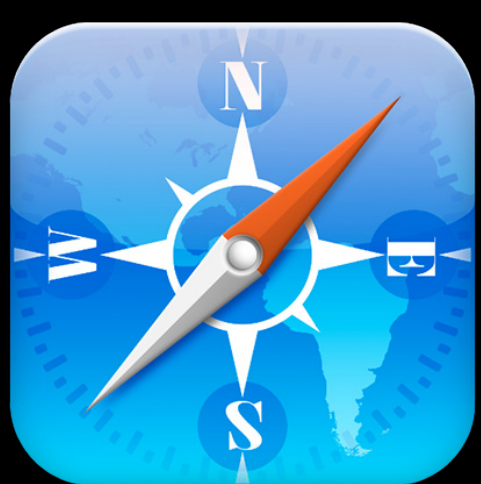

#### **Default behaviors on iOS and the desktop Examining Event Flow**

#### **Understanding Event Flow**

- Critical when designing a custom experience
- Try this example out with different
	- devices
	- media sources
	- software versions

#### **Using the preload attribute Disabling Automatic Buffering**

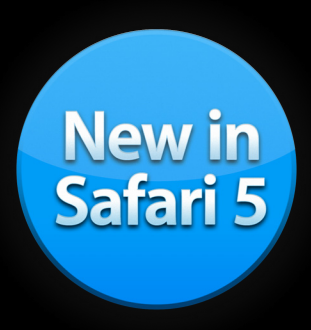

<video id="iPad" controls src="iPad.m4v" preload="none"> HTML5 video support is required to play this media. Go download Safari! </video>

#### **Disabling Automatic Buffering Setting src on the fly**

```
• All versions of Safari
```

```
<script>
 function setSource() {
     var myVideo = document.querySelector("video");
     myVideo.src = "iPad.m4v";
     myVideo.play();
 }
</script>
```
<video id="iPad" controls src="" onclick="setSource()"> HTML5 video support is required to play this media. Go download Safari! </video>

### **Disabling Automatic Buffering Setting src on the fly**

• All versions of Safari

```
<script>
 function setSource() {
     var myVideo = document.querySelector("video");
    myVideo.src = "iPad.m4v";
     myVideo.play();
 }
</script>
```
<video id="iPad" controls src="" onclick="setSource()"> HTML5 video support is required to play this media. Go download Safari! </video>

#### • loadedmetadata

■ set height and width on the fly

```
<script>
   function setHeightAndWidth() {
     var myVideo = document.querySelector("video");
     myVideo.height = myVideo.videoHeight;
     myVideo.width = myVideo.videoWidth; 
   }
</script>
```
<video src="myMovie.m4v" controls onloadedmetadata="setHeightAndWidth()"> HTML5 video support is required to play this media. Go download Safari! </video>

#### • loadedmetadata

■ set height and width on the fly

```
<script>
   function setHeightAndWidth() {
     var myVideo = document.querySelector("video");
     myVideo.height = myVideo.videoHeight;
     myVideo.width = myVideo.videoWidth; 
   }
</script>
```
<video src="myMovie.m4v" controls onloadedmetadata="setHeightAndWidth()"> HTML5 video support is required to play this media. Go download Safari! </video>

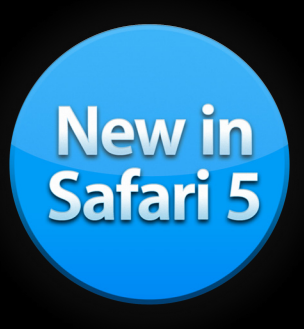

- loadedmetadata
	- set height and width on the fly
	- check to see if fullscreen mode is supported in Safari 5

```
<script>
   function checkFullscreenSupport() {
     if (!myVideo.webkitSupportsFullscreen) {
       document.getElementById('fullscreen').style.display = 'none'; // hide this button 
     }
 }
</script>
```
<button id="fullscreen" onclick="document.getElementById('iPad').webkitEnterFullscreen()"> Go Fullscreen </button>

<video id="iPad" src="iPad.m4v" onloadedmetadata="checkFullscreenSupport()"> HTML5 video support is required to play this media. Go download Safari! </video>

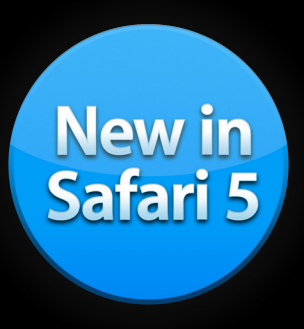

- loadedmetadata
	- set height and width on the fly
	- check to see if fullscreen mode is supported in Safari 5

```
<script>
   function checkFullscreenSupport() {
     if (!myVideo.webkitSupportsFullscreen) {
       document.getElementById('fullscreen').style.display = 'none'; // hide this button 
     }
 }
</script>
```
<button id="fullscreen" onclick="document.getElementById('iPad').webkitEnterFullscreen()"> Go Fullscreen </button>

<video id="iPad" src="iPad.m4v" onloadedmetadata="checkFullscreenSupport()"> HTML5 video support is required to play this media. Go download Safari! </video>

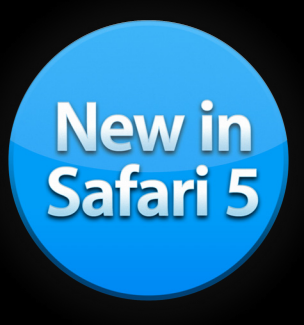

- loadedmetadata
	- set height and width on the fly
	- check to see if fullscreen mode is supported in Safari 5

```
<script>
   function checkFullscreenSupport() {
     if (!myVideo.webkitSupportsFullscreen) {
      document.getElementById('fullscreen').style.display = 'none'; // hide this button
\longrightarrow }
</script>
```
<button id="fullscreen" onclick="document.getElementById('iPad').webkitEnterFullscreen()"> Go Fullscreen </button>

```
<video id="iPad" src="iPad.m4v" onloadedmetadata="checkFullscreenSupport()">
  HTML5 video support is required to play this media. Go download Safari! 
</video>
```
• canplay, canplaythrough, waiting • show a progress indicator until media can be played • then programmatically play()

#### **Optimizing the user experience with events Demo**

**Beth Dakin** Safari and WebKit Engineer

## **HTML5 <video>**

**Just another webpage element** 

- Layered with other elements
- Styled with CSS
- Manipulated with JavaScript

### **What You'll Learn**

- Adding media to your webpages with HTML5
- Optimizing your media experience with standard web technologies
- Using built-in functions to control media

## **Creating simple controls Using Built-in Functions to Control Media**

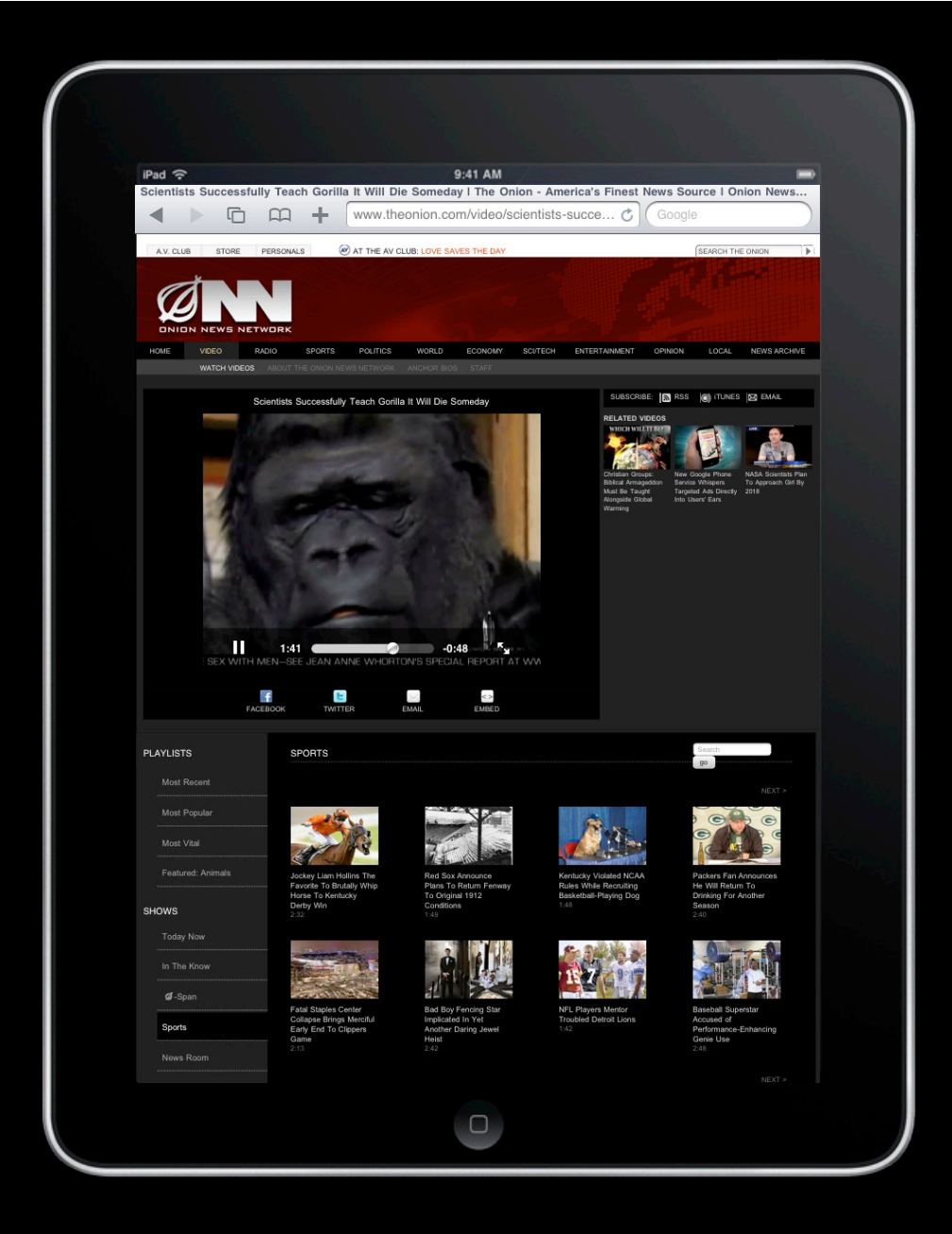

# **Playing and Pausing Programmatically**

```
Creating a simple play/pause button
```

```
<script>
function playPause() {
     var myVideo = document.querySelector("video");
       if (myVideo.paused)
             myVideo.play();
       else
             myVideo.pause();
}
</script>
<input type=button onclick="playPause()" value="Play/Pause">
```

```
<video src="iPad.m4v">
    HTML5 video support is required to play this media. Go download Safari!
</video>
```
# **Playing and Pausing Programmatically**

**Creating a simple play/pause button**

```
<script>
function playPause() {
     var myVideo = document.querySelector("video");
       if (myVideo.paused)
              myVideo.play();
       else
              myVideo.pause();
}
</script>
```
<input type=button onclick="playPause()" value="Play/Pause">

```
<video src="iPad.m4v">
    HTML5 video support is required to play this media. Go download Safari!
</video>
```
# **Playing and Pausing Programmatically**

**Creating a simple play/pause button**

```
<script>
function playPause() {
    var myVideo = document.querySelector("video");
       if (myVideo.paused)
              myVideo.play();
       else
              myVideo.pause();
}
</script>
```
<input type=button onclick="playPause()" value="Play/Pause">

```
<video src="iPad.m4v">
    HTML5 video support is required to play this media. Go download Safari!
</video>
```
#### **Playing and Pausing Programmatically Creating a simple play/pause button**

```
<script>
function playPause() {
     var myVideo = document.querySelector("video");
       if (myVideo.paused)
              myVideo.play();
       else
              myVideo.pause();
}
</script>
```
<input type=button onclick="playPause()" value="Play/Pause">

```
<video src="iPad.m4v">
    HTML5 video support is required to play this media. Go download Safari!
</video>
```
#### **Adding Play and Pause buttons Demo**

**Beth Dakin** Safari and WebKit Engineer

### **What You'll Learn**

- Adding media to your webpages with HTML5
- Optimizing your media delivery experience with standard web technologies
- Using built-in functions to create custom media controls

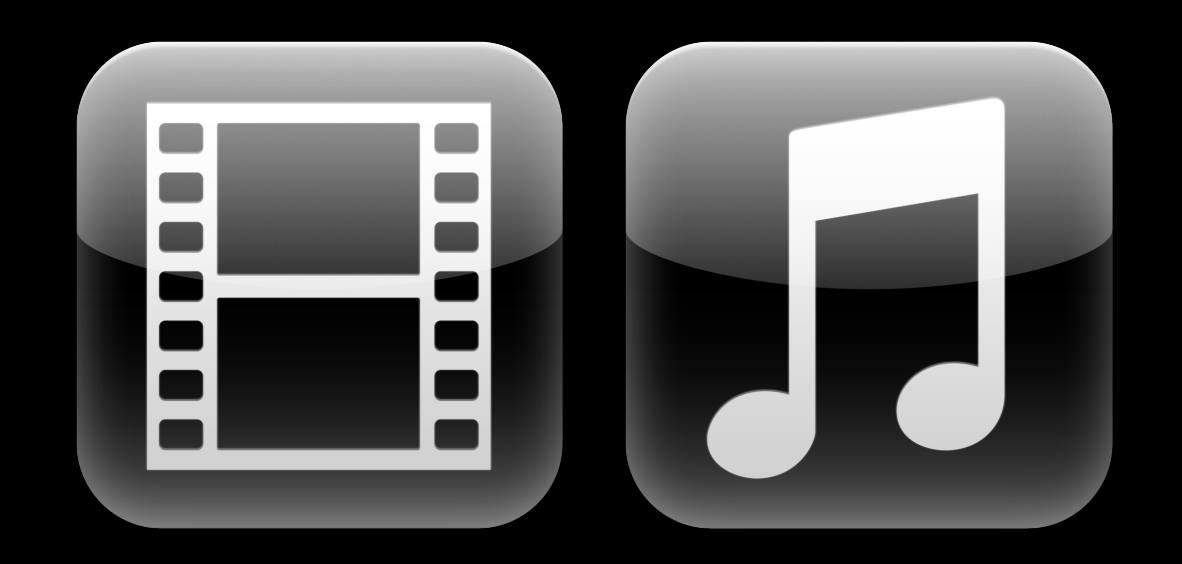

#### **Summary**

- It's easy to add media to your webpages with HTML5
- You can make it as basic or sophisticated as you like
- If you're a web programmer, you're already an expert

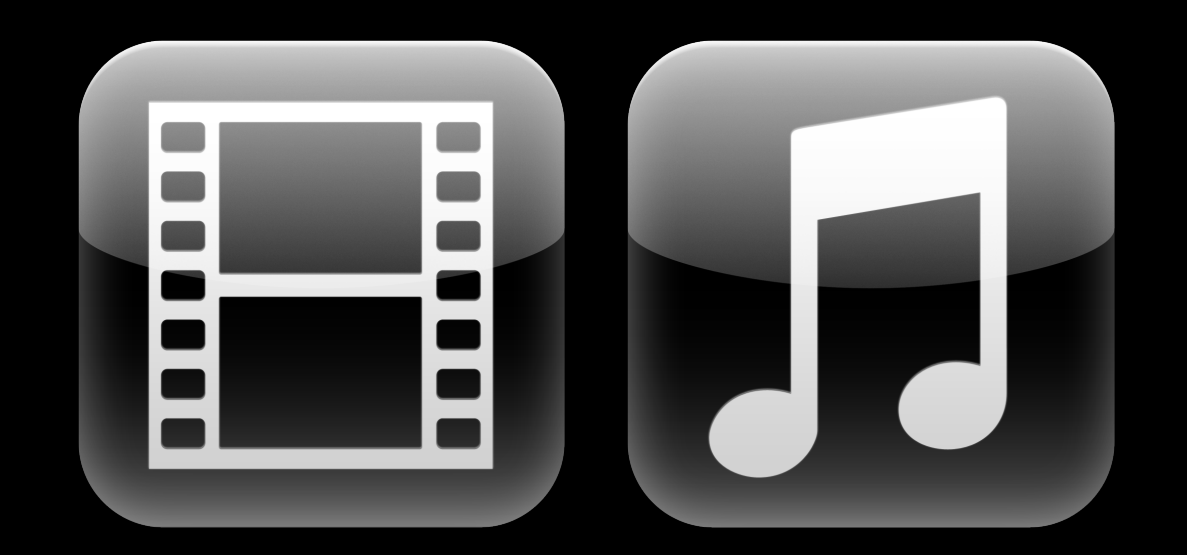

#### **More Information**

**Vicki Murley** Safari Technologies Evangelist vicki@apple.com

**Documentation** Safari Dev Center http://developer.apple.com/safari

Safari HTML5 Audio and Video Guide http://developer.apple.com/safari

HTML5: W3C Working Draft http://www.w3.org/TR/html5/

#### **Apple Developer Forums** http://devforums.apple.com

53

#### **Related Sessions**

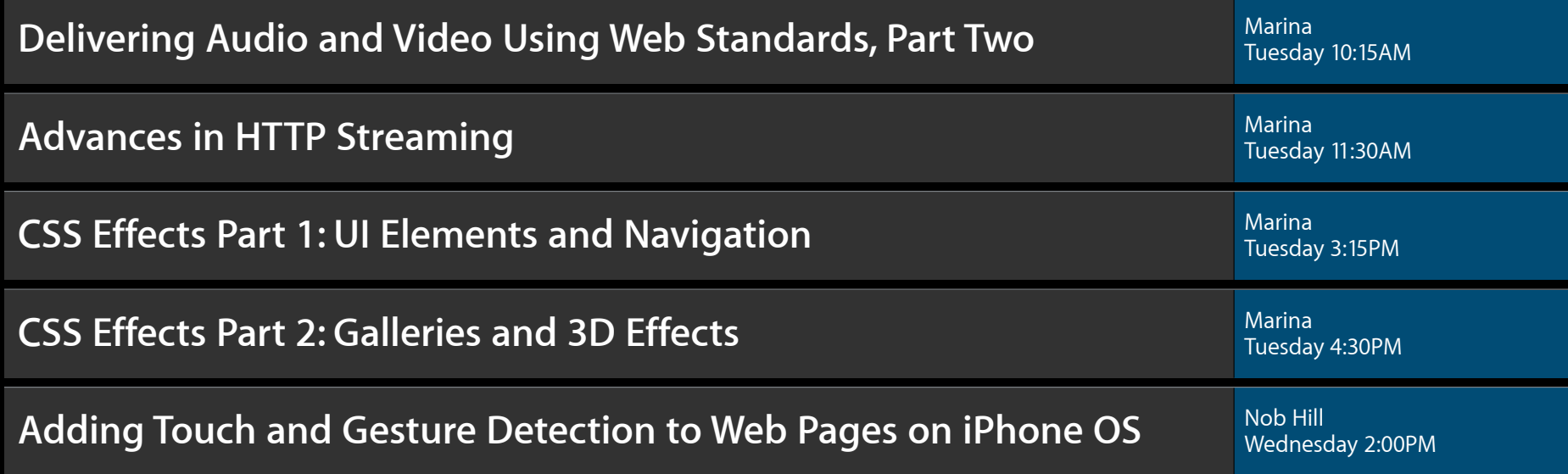

#### **Labs**

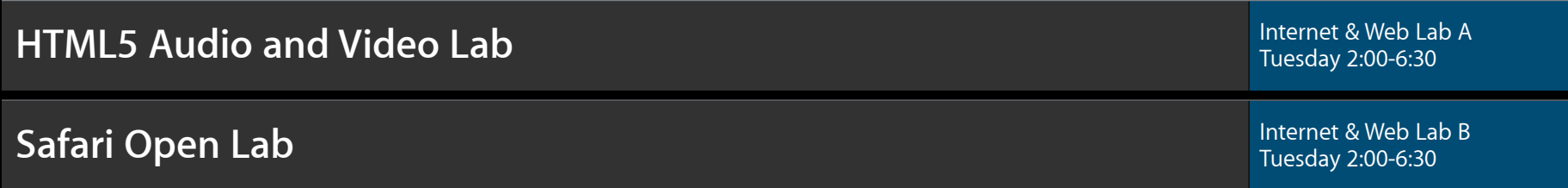

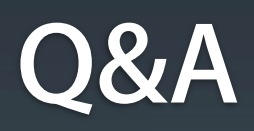

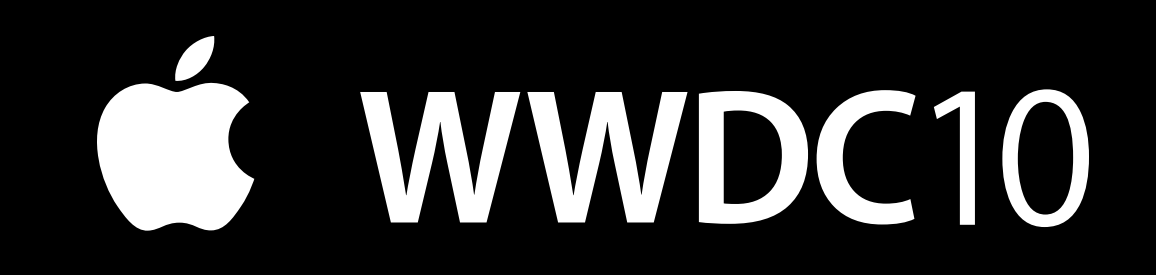